# Gevangen - *Internetles*

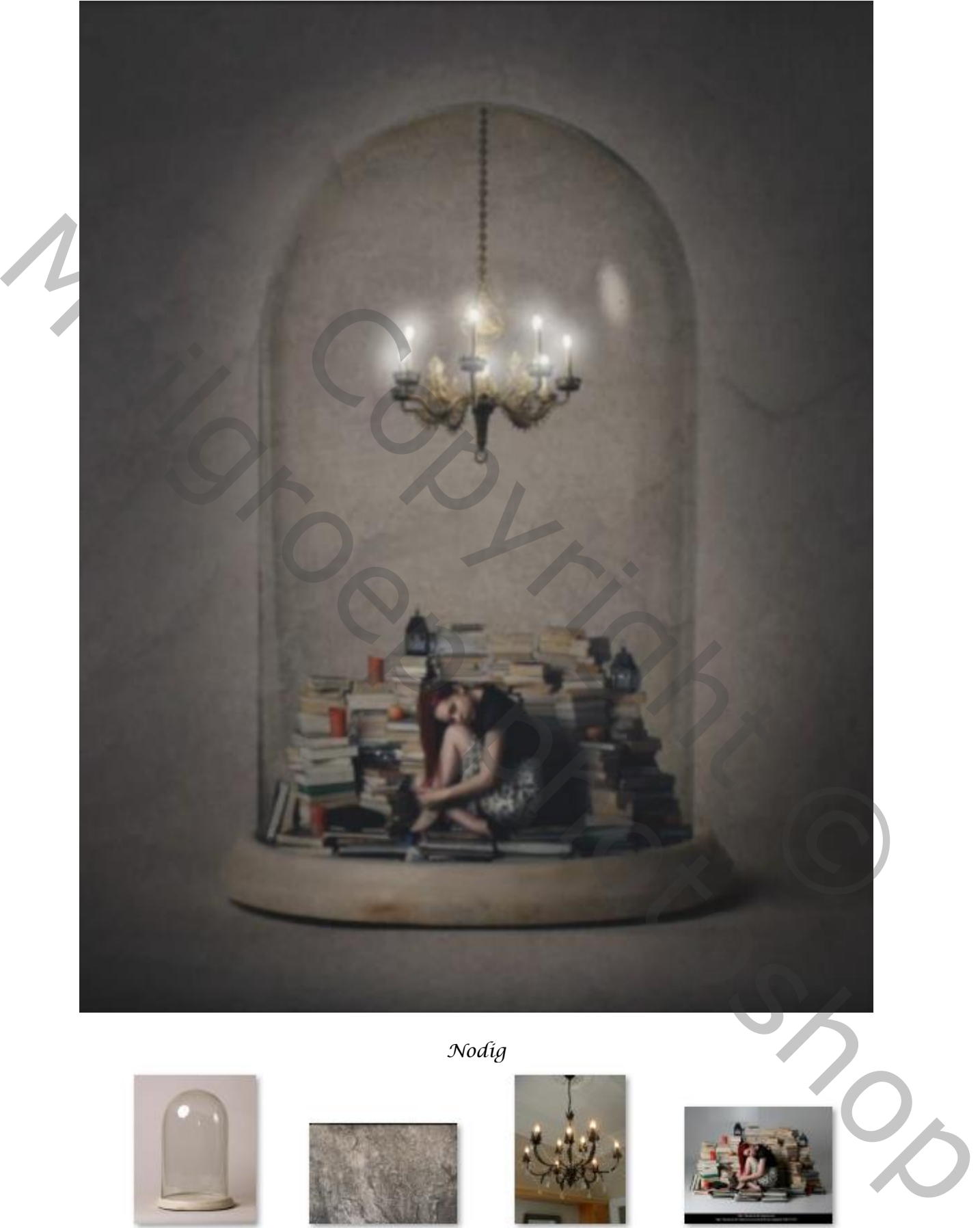

*Nodig*

*1*

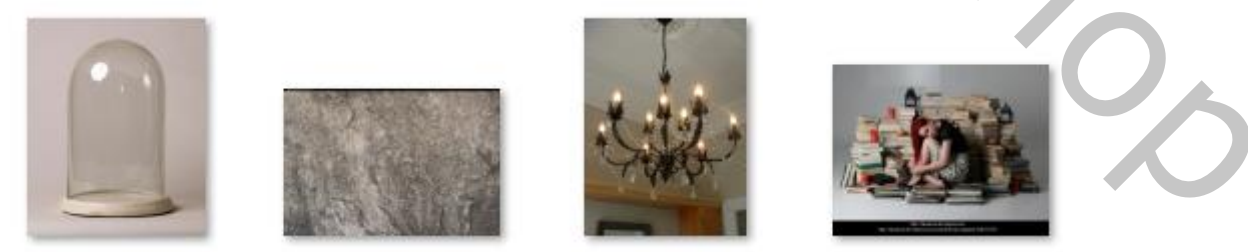

*Open de foto stolp; dupliceer de stolp, met de reparatie tool de reflectie verwijderen Alsook de kleine plekjes*

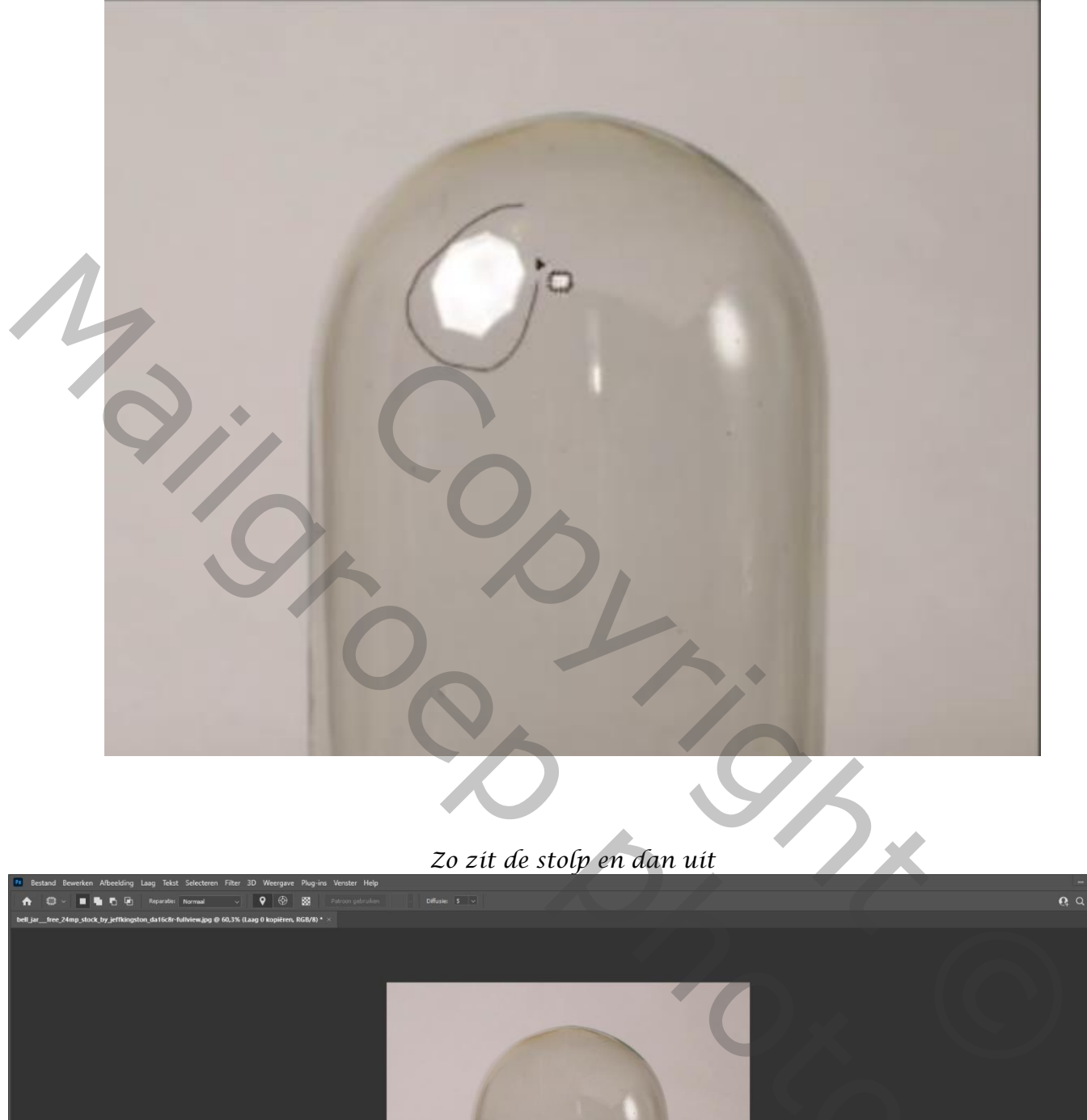

## *Zo zit de stolp en dan uit*

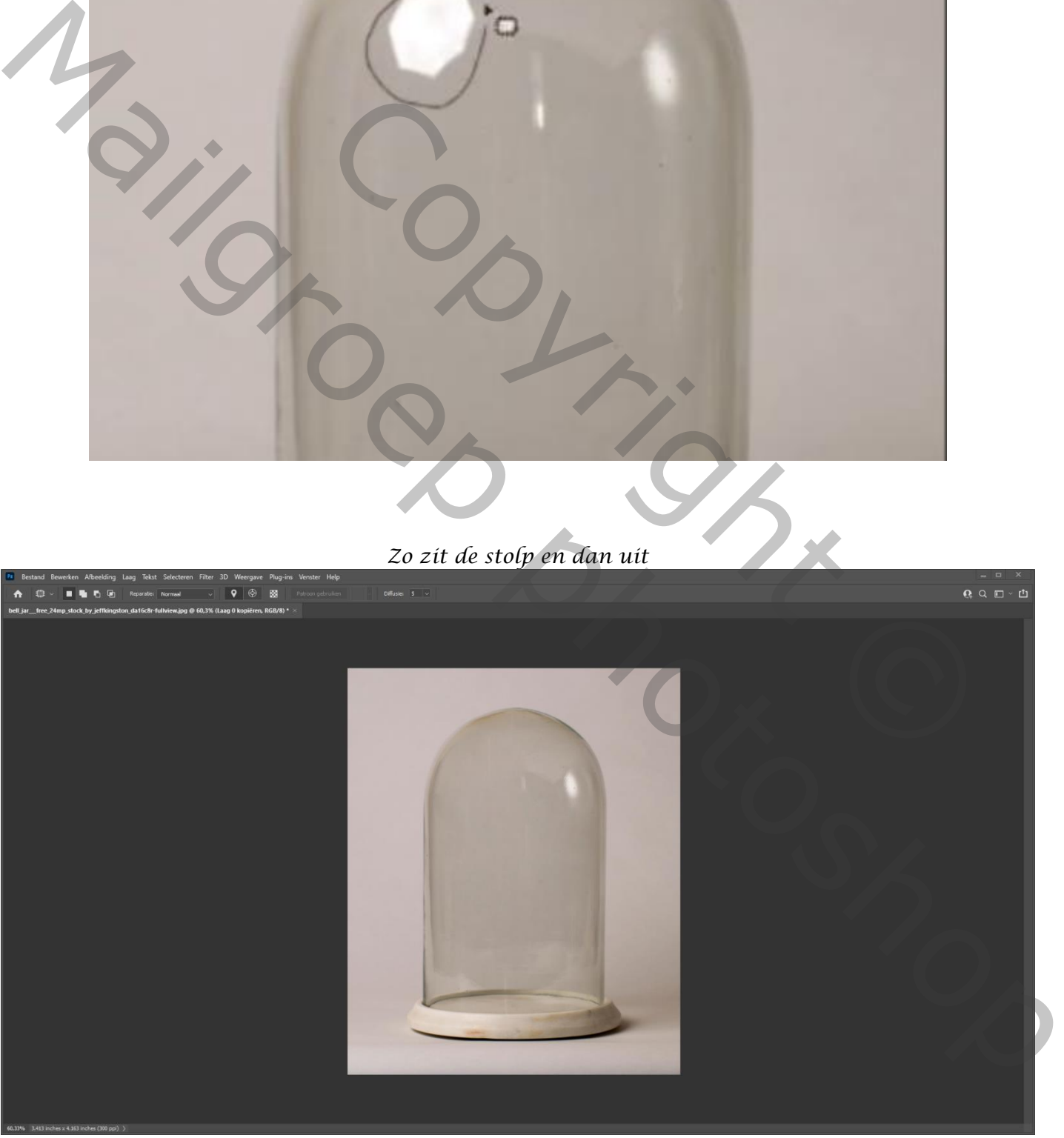

 *Gevangen Ireene*

### *Open de foto model el met de veelhoek lasso selecteren*

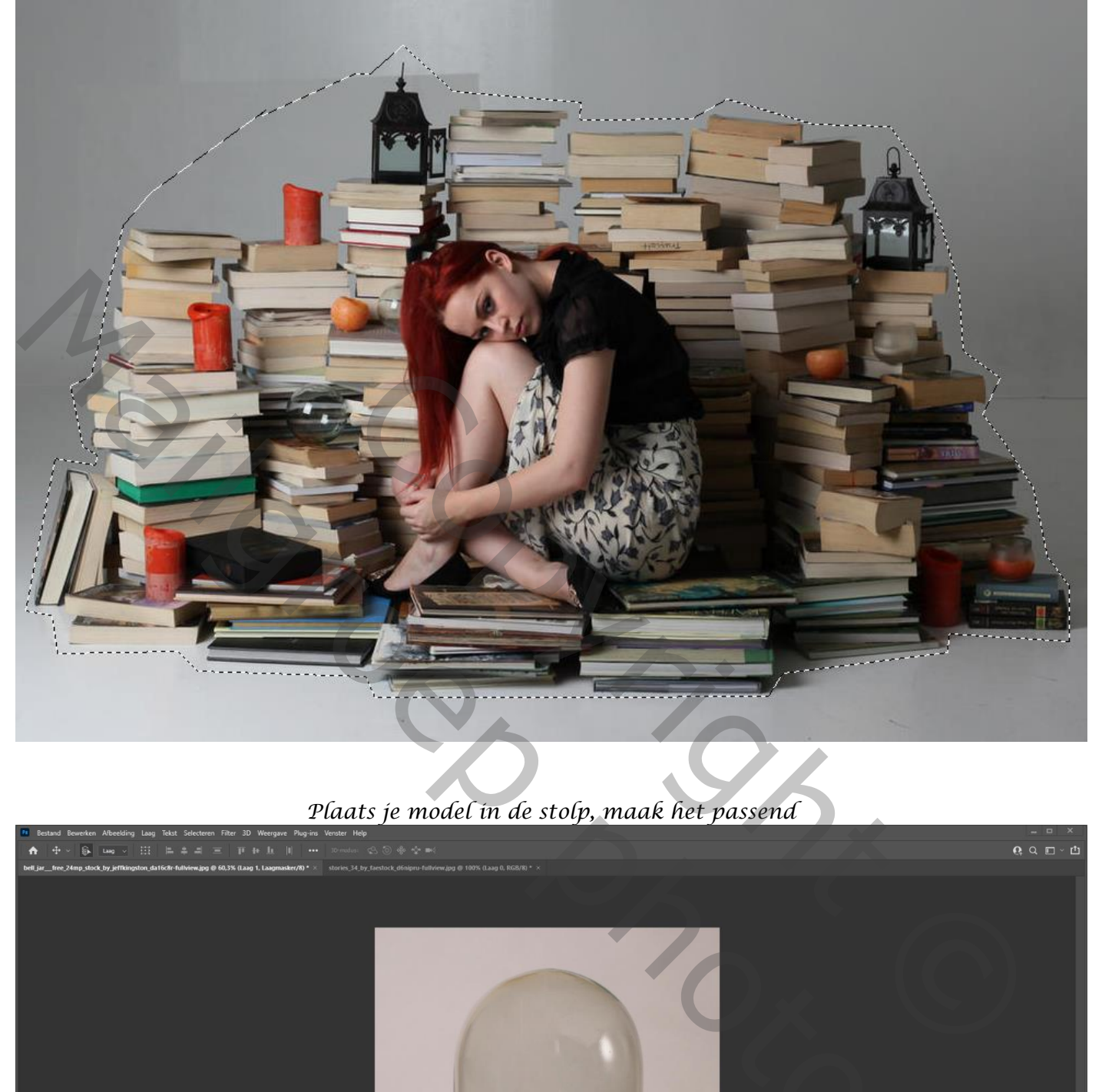

#### *Plaats je model in de stolp, maak het passend*

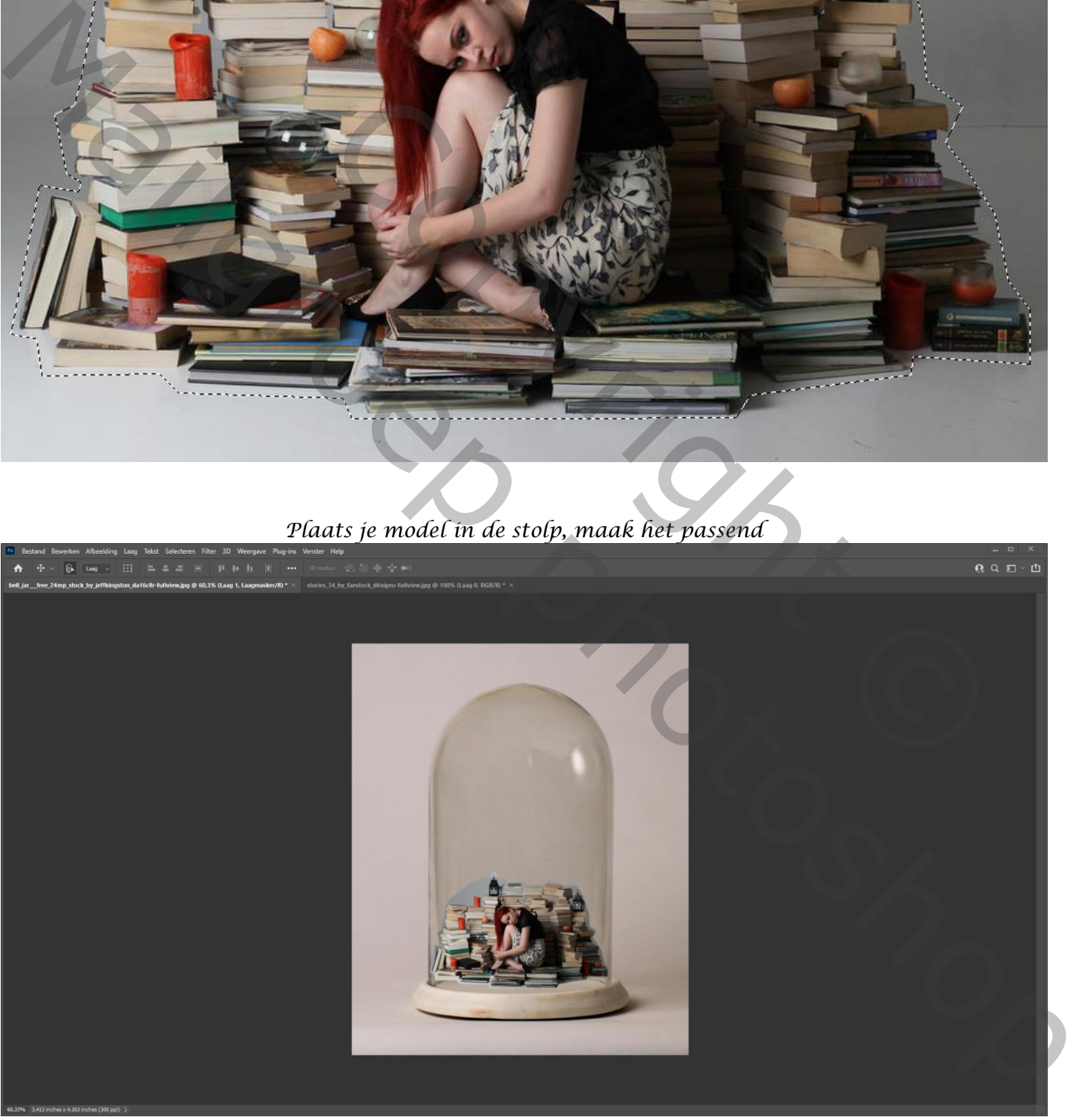

*Maak een laagmasker, zet de laagmodus even op 26% en met een zwart penseel bijwerken;* 

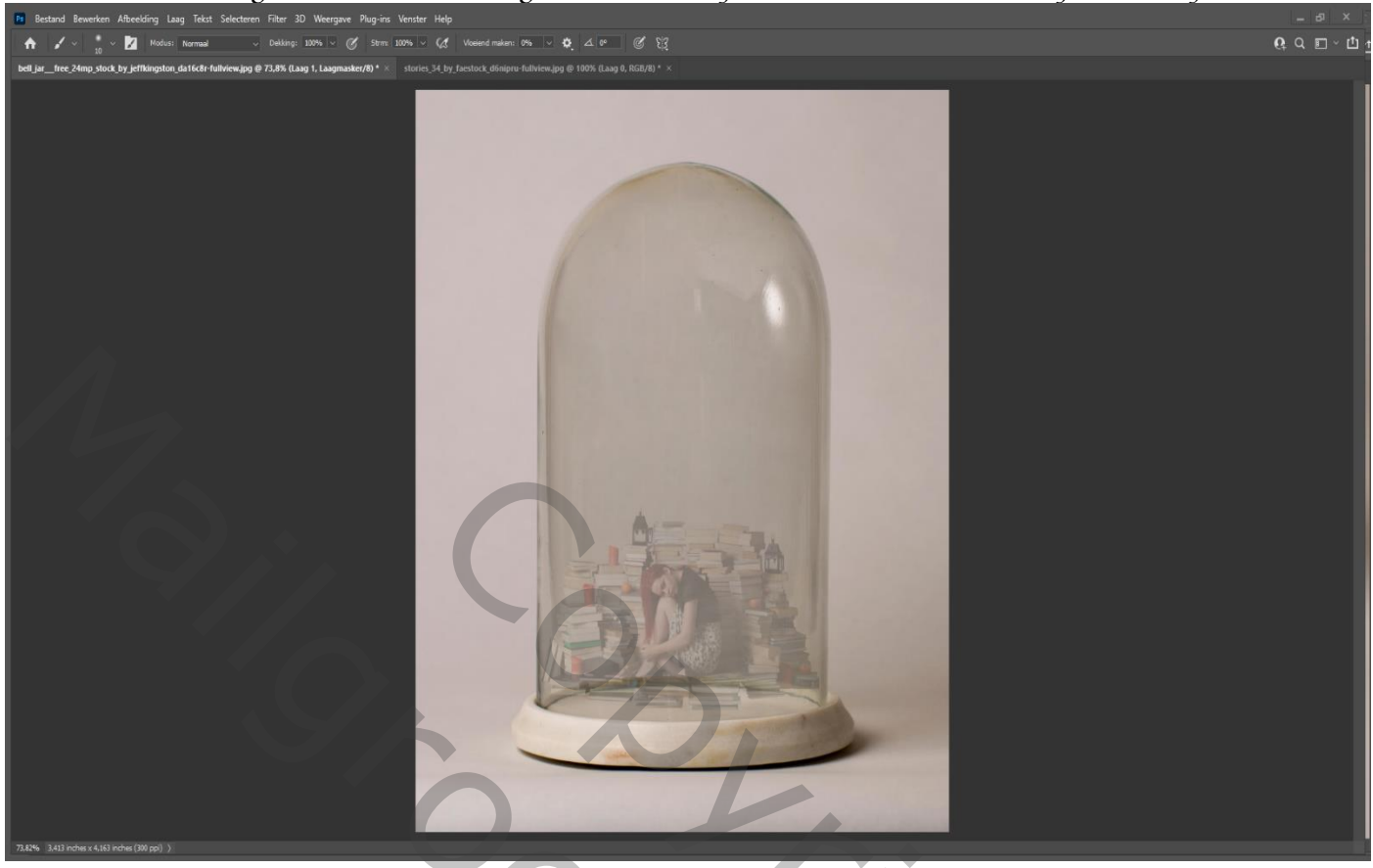

*Sleep de foto wat naar beneden ,op het laagmasker het teveel wegwerken, zet de laagdekking terug op 100%*

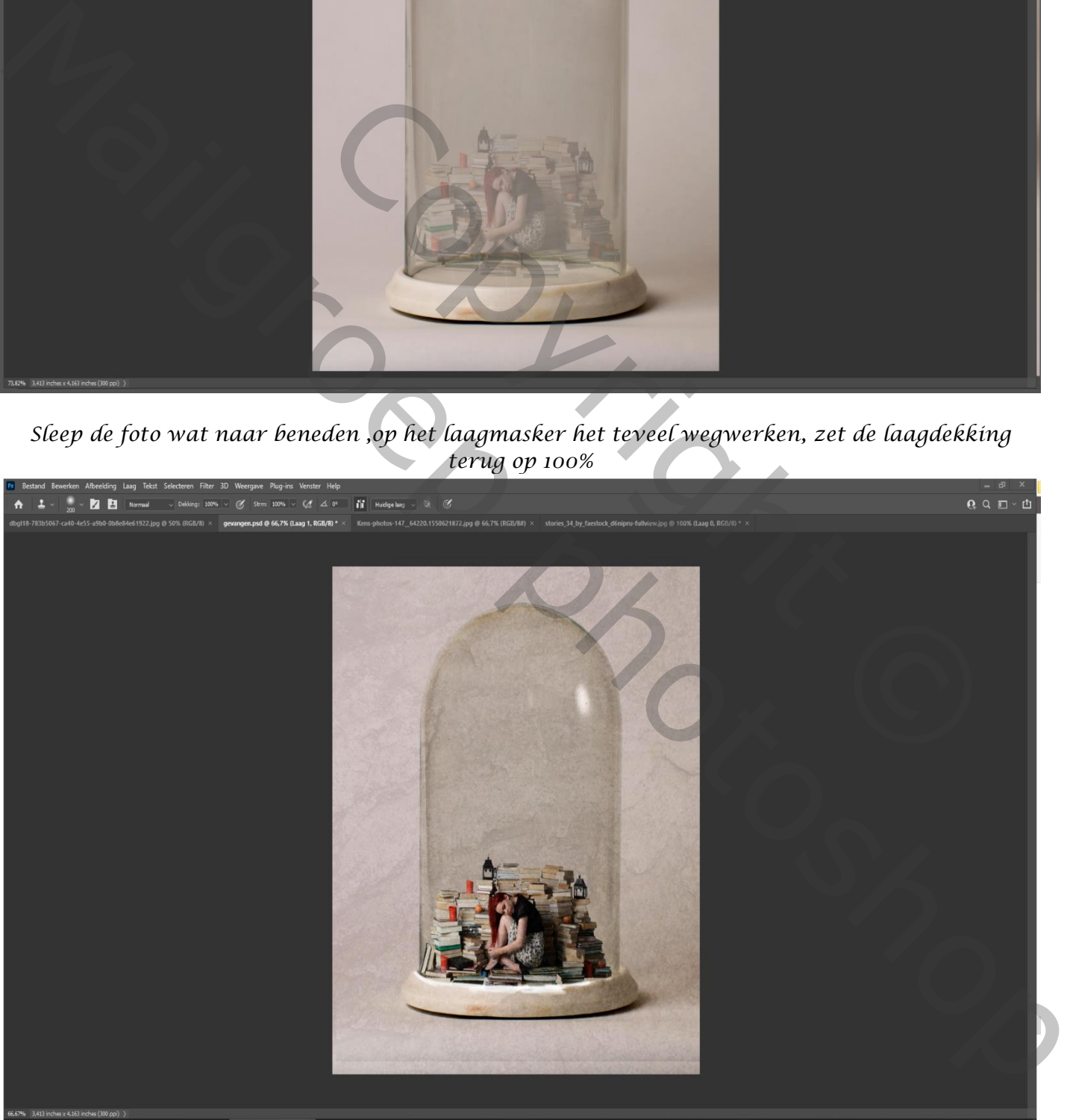

*4*

*Open de foto textuur ; transformeer 90° roteren met de klok mee Maak het iets groter ; Zet de laagmodus op zwak licht, en de laagdekking 52%*

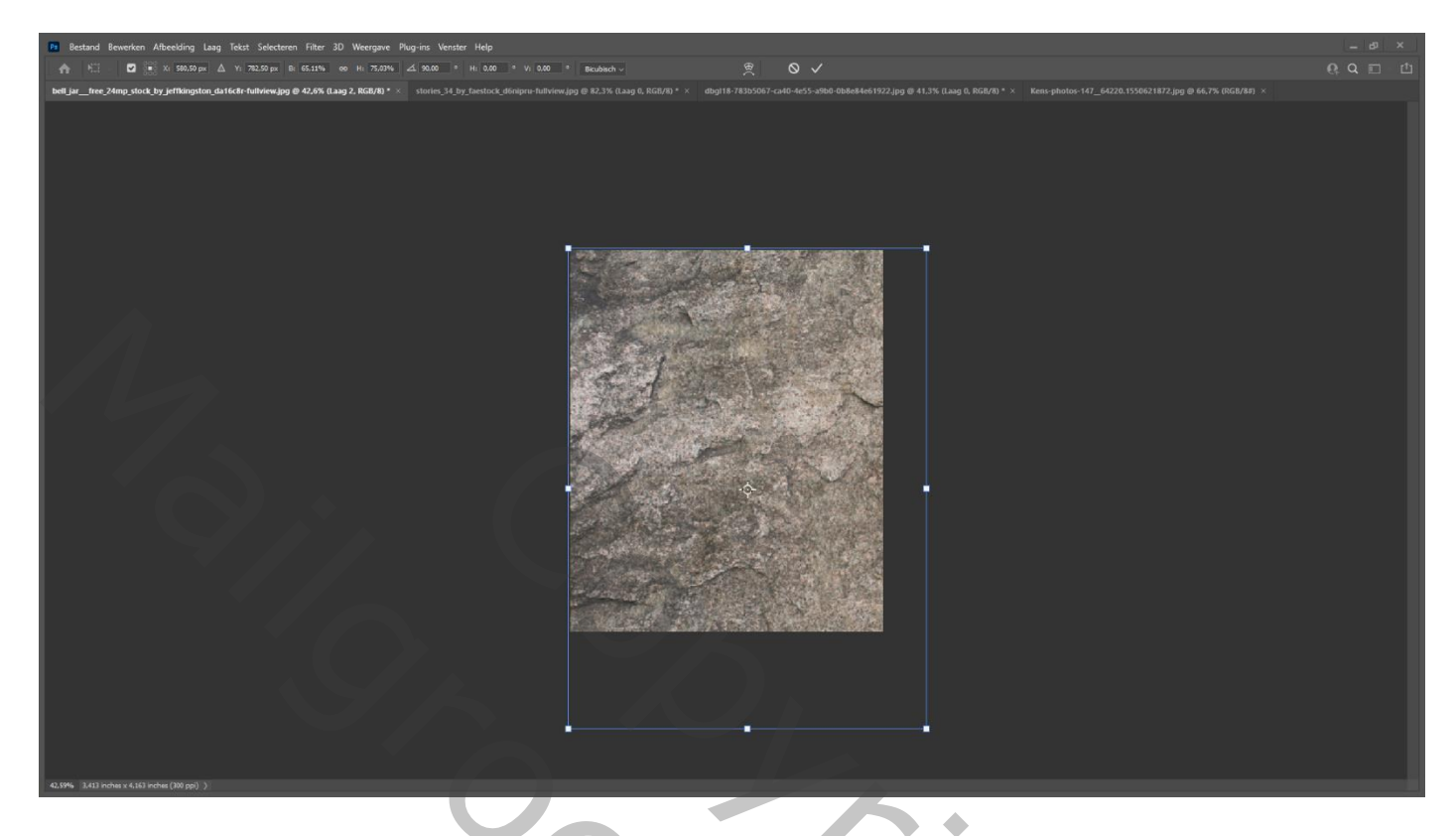

#### *Open de foto luster, en plaats op je werk; maak passend Aanpassingslaag verloop*

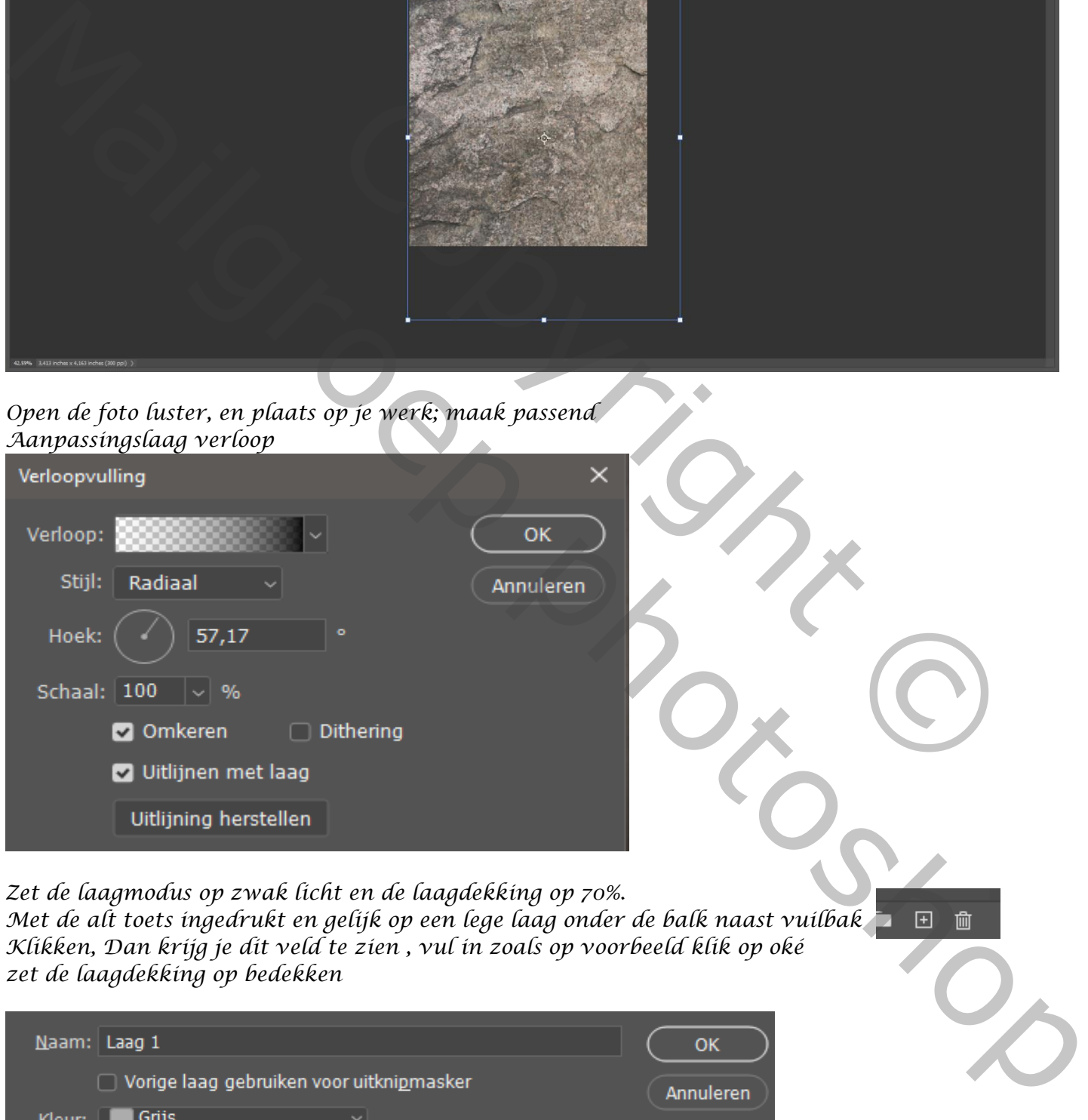

*5*

*Zet de laagmodus op zwak licht en de laagdekking op 70%.*

*Met de alt toets ingedrukt en gelijk op een lege laag onder de balk naast vuilbak Klikken, Dan krijg je dit veld te zien , vul in zoals op voorbeeld klik op oké zet de laagdekking op bedekken* 

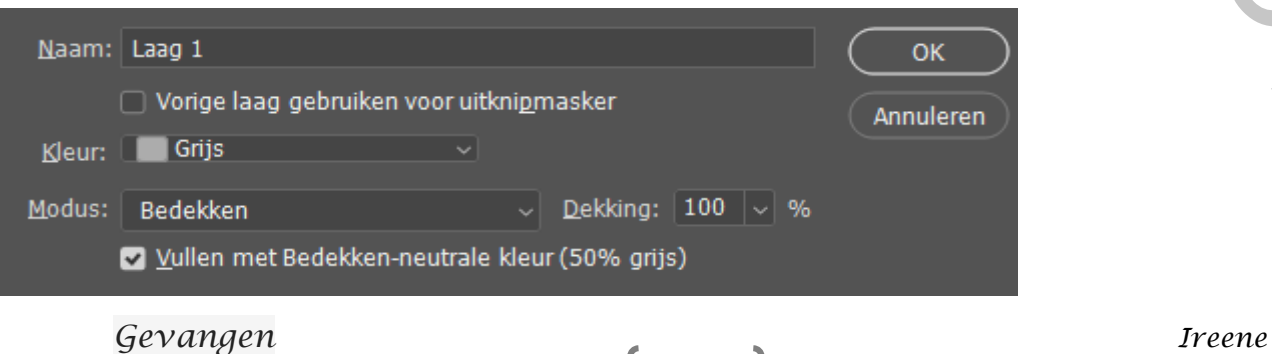

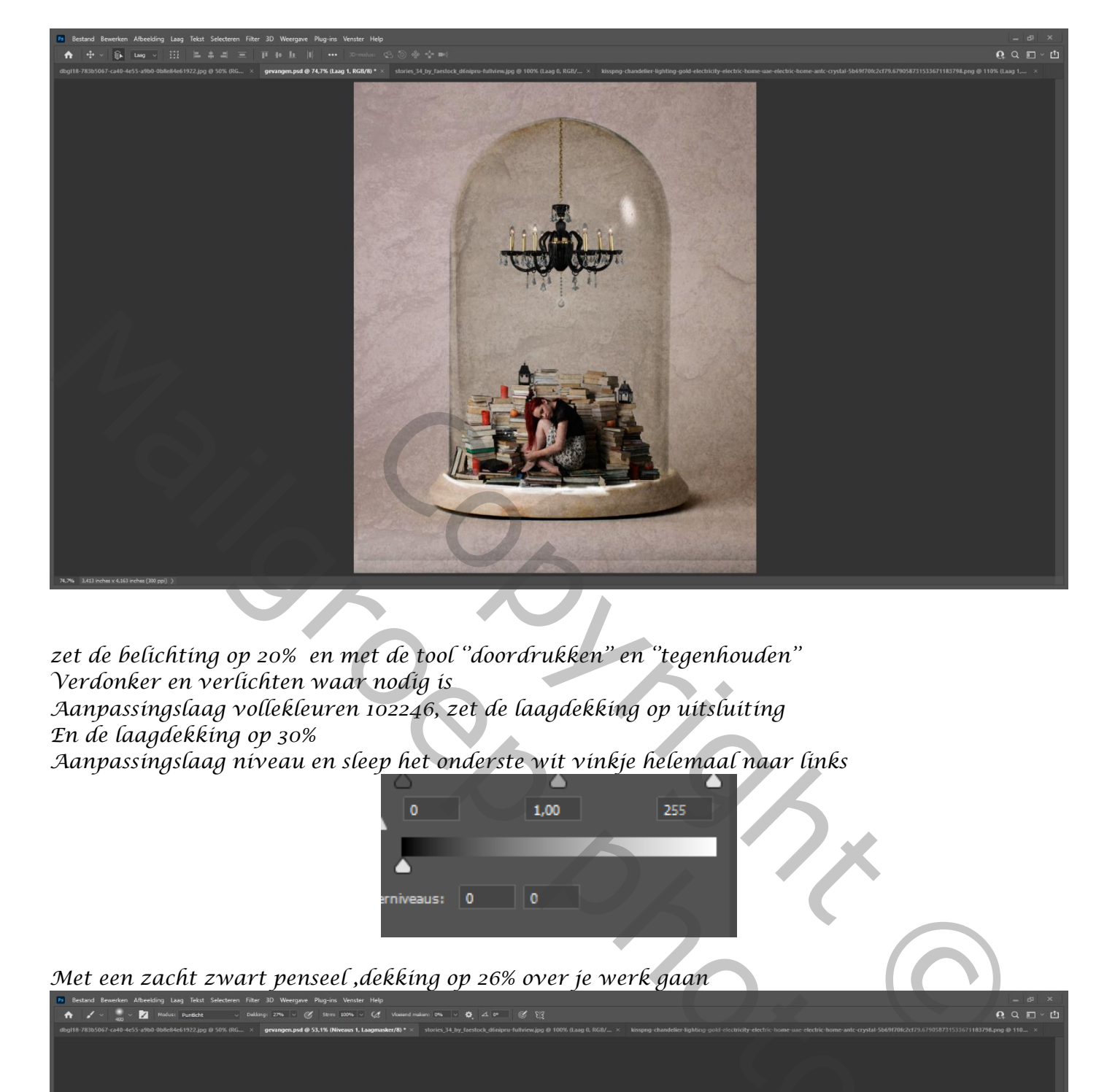

*zet de belichting op 20% en met de tool ''doordrukken'' en ''tegenhouden'' Verdonker en verlichten waar nodig is Aanpassingslaag vollekleuren 102246, zet de laagdekking op uitsluiting En de laagdekking op 30% Aanpassingslaag niveau en sleep het onderste wit vinkje helemaal naar links*

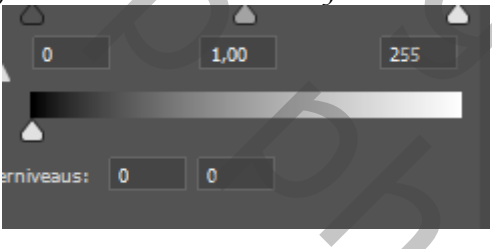

*Met een zacht zwart penseel ,dekking op 26% over je werk gaan*

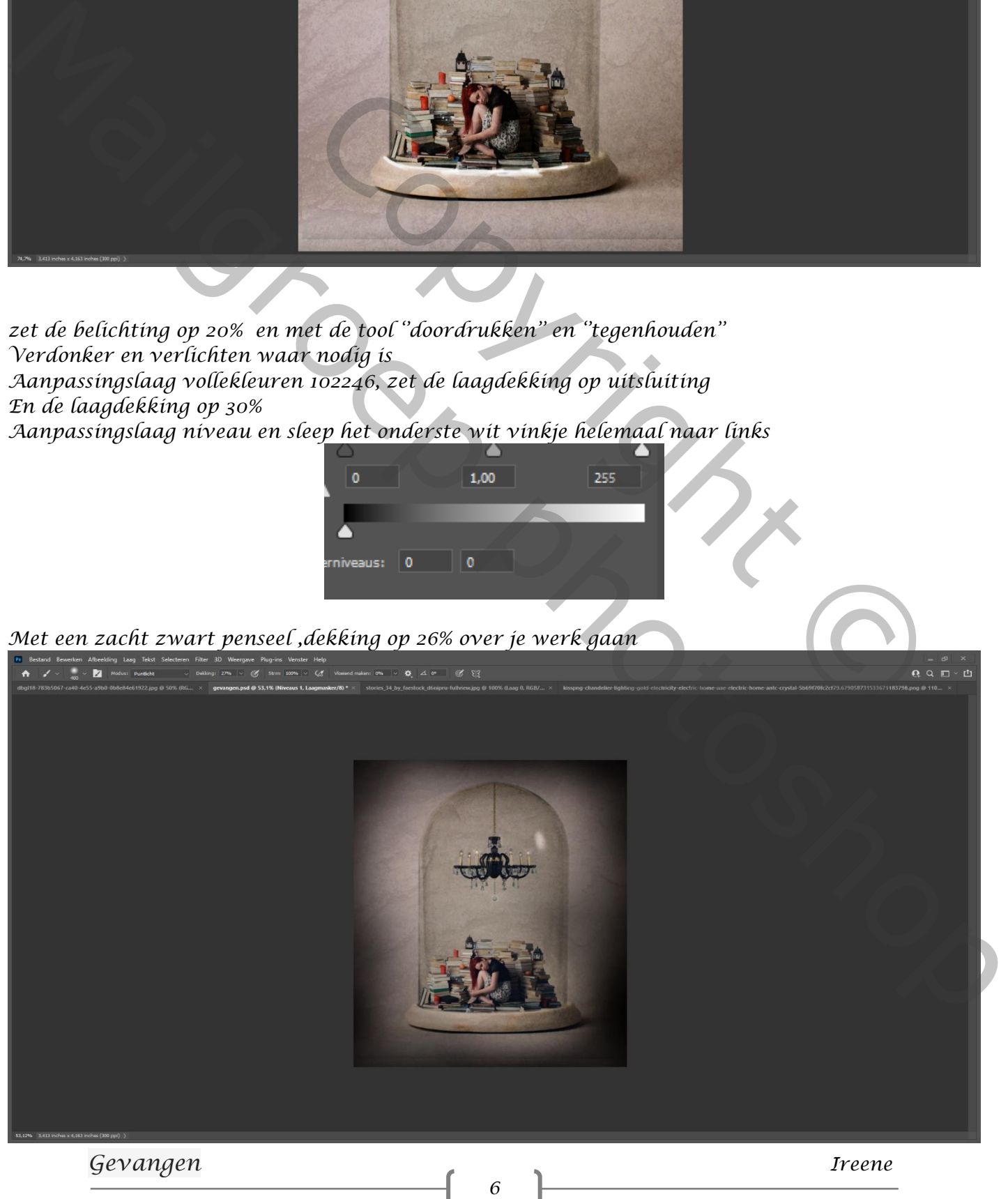

*Hooglichten +8, +5, +2, Shaduwen -8, -5, -3, Zet de voorgrond kleur op wit , nieuwe laag bovenaan; met zacht penseel over de lichtjes gaan*

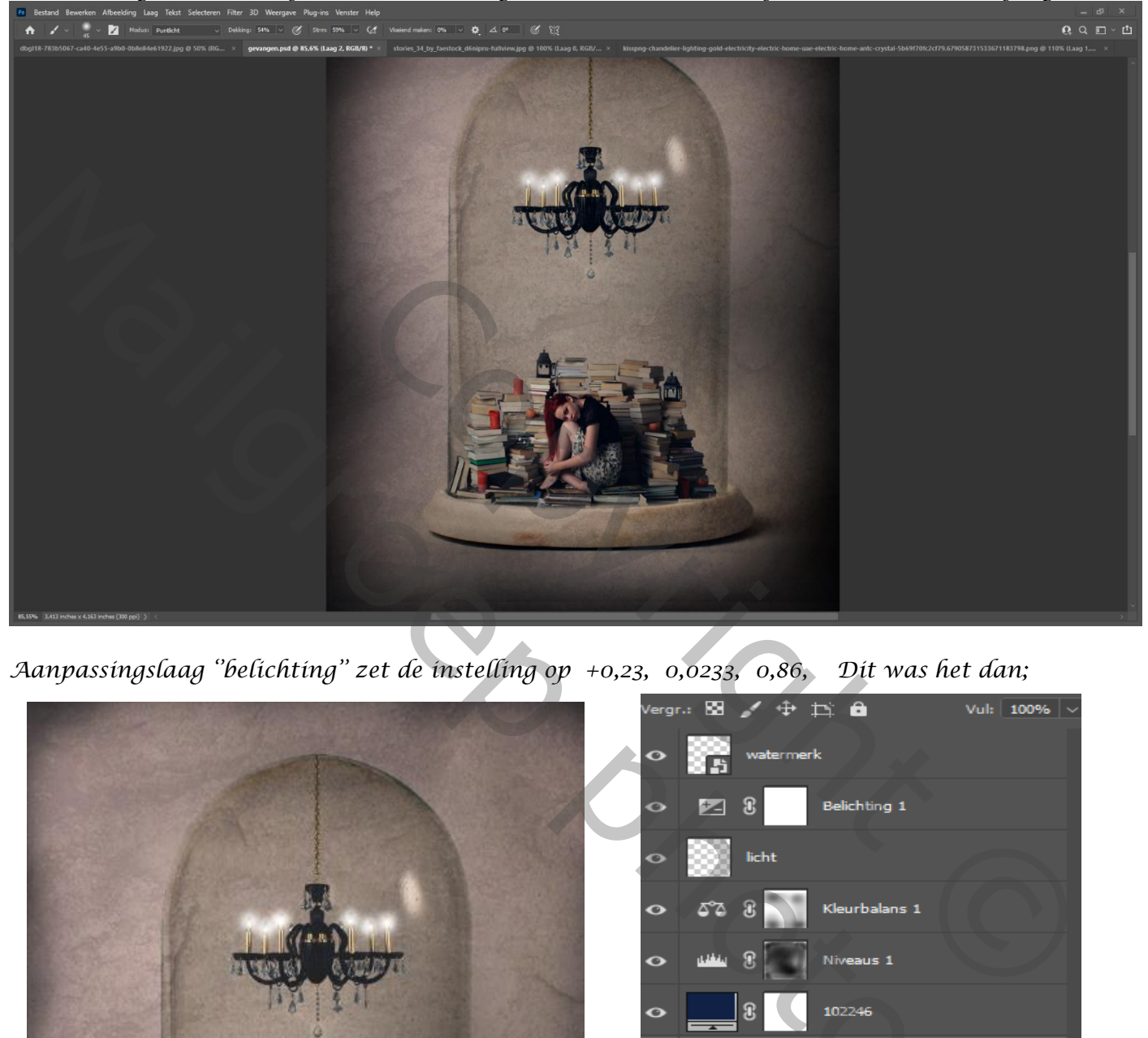

*Aanpassingslaag ''belichting'' zet de instelling op +0,23, 0,0233, 0,86, Dit was het dan;*

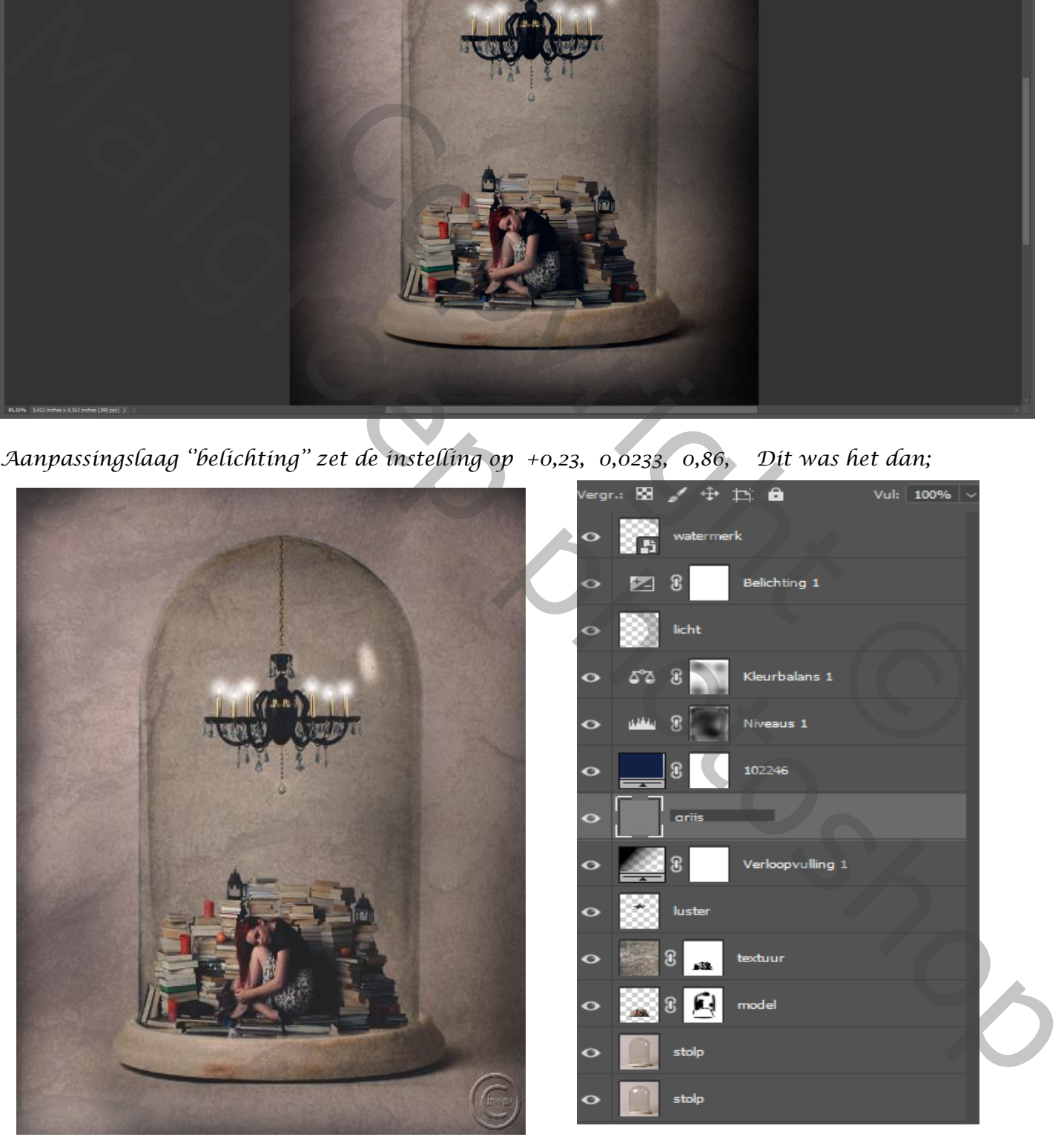

*https://www.youtube.com/watch?v=jfhK9nNe3Z*

*7*

 *Gevangen Ireene*